# **Finding Literary Criticism Books and Journals**

# **A Guide for ENGL 102 Freshman Composition**

# **To Search for a Journal**

From the Prescott Memorial Library home page <**http://www.latech.edu/library**>, click on **Journals** under **Search For**, then type a journal title into the text area, for example *The Explicator*, and click on the **Search** button.

\_\_\_\_\_\_\_\_\_\_\_\_\_\_\_\_\_\_\_\_\_\_\_\_\_\_\_\_\_\_\_\_\_\_\_\_\_\_\_\_\_\_\_\_\_\_\_\_\_\_\_\_\_\_\_\_\_\_\_\_\_\_\_\_\_\_\_\_\_\_\_\_\_\_\_\_\_\_

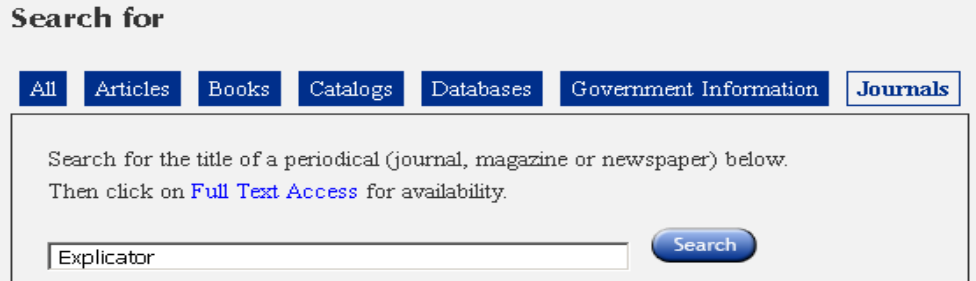

Find the listing of this journal among the results, if available, and click to expand its **Full Text Access**.

### 1. The Explicator

ISSN: 0014-4940, 1939-926X. Literary Theory & Criticism, Poetry.

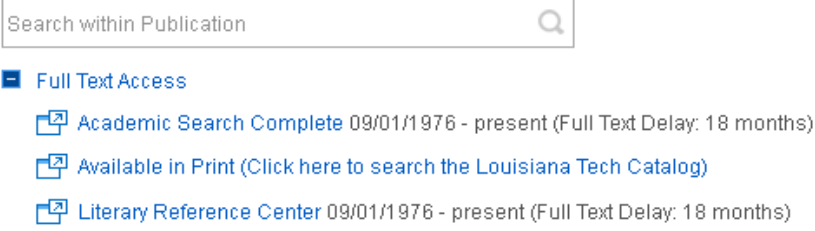

己 MAS Ultra - School Edition 01/01/1985 - present (Full Text Delay: 18 months)

그 Taylor & Francis 01/01/1942 - present

For full text of articles since 1976, click on **Academic Search Complete**, then select the publication year and the specific volume and issue desired. Note that access to full text of the most recent issues is delayed until a year and a half after publication.

For library holdings, click on **Available in Print**.

# **Search Results**

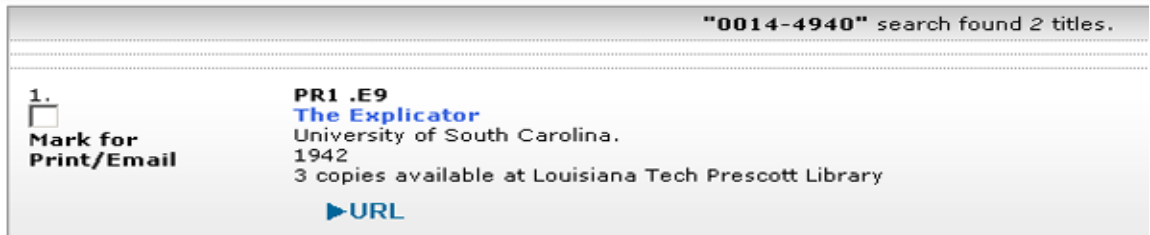

Click on the title link for **The Explicator** among the **Search Results**. Scroll down to find that

- the call number of these volumes is **PR1 .E9**
- all issues from 1942 to 2010 are available, except for 58 no. 2 (winter 2000), and

\_\_\_\_\_\_\_\_\_\_\_\_\_\_\_\_\_\_\_\_\_\_\_\_\_\_\_\_\_\_\_\_\_\_\_\_\_\_\_\_\_\_\_\_\_\_\_\_\_\_\_\_\_\_\_\_\_\_\_\_\_\_\_\_\_\_\_\_\_\_\_\_\_\_\_\_\_\_

• their location is the Periodicals Collection, 3rd Floor.

# **To Search for a Book**

From the Prescott Memorial Library home page <**http://www.latech.edu/library**>, click on the **Books** tab under **Search For**, then click on the link to the **Library Catalog**.

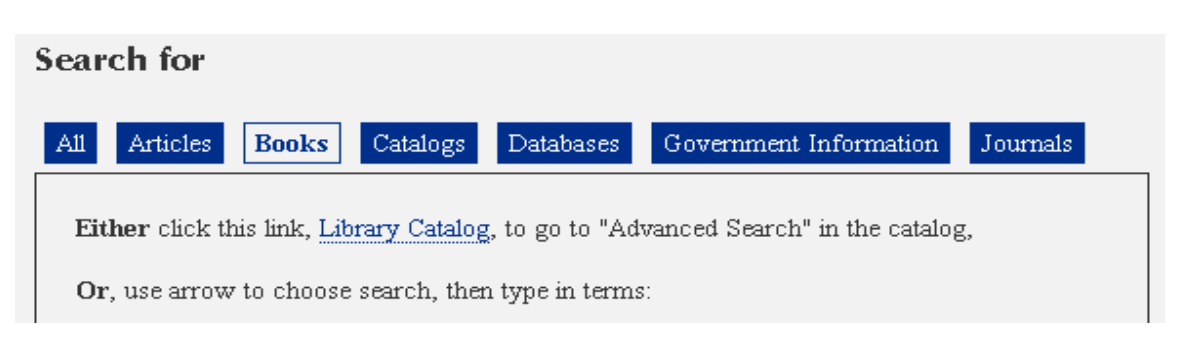

Select **Browse Search** from the **Catalog Searches** menu at the right.

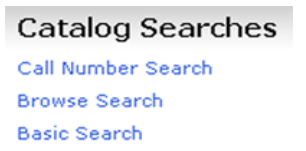

Then type a title into the text area beside **Browse on**, for example *Contemporary Literary Criticism*, and click on the **Title** button.

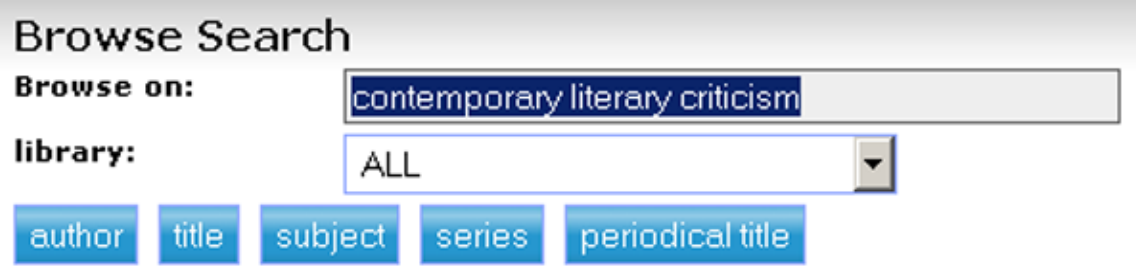

Find the title among the alphabetical listings under **Catalog Browse by Title** and click its link. The **Brief Record** of **Item Details** identifies the book, in this case a series of volumes, and gives their call number (or shelf address) **PN771 .C59** and their location in the Reference Collection on the Main Floor, specifically Index Table 3.

# **To Search for Literary Criticism Books**

From the Prescott Memorial Library home page <**http://www.latech.edu/library**>, click on the **Books** tab under **Search For**, then click on the link to the **Library Catalog**.

\_\_\_\_\_\_\_\_\_\_\_\_\_\_\_\_\_\_\_\_\_\_\_\_\_\_\_\_\_\_\_\_\_\_\_\_\_\_\_\_\_\_\_\_\_\_\_\_\_\_\_\_\_\_\_\_\_\_\_\_\_\_\_\_\_\_\_\_\_\_\_\_\_\_\_\_\_\_

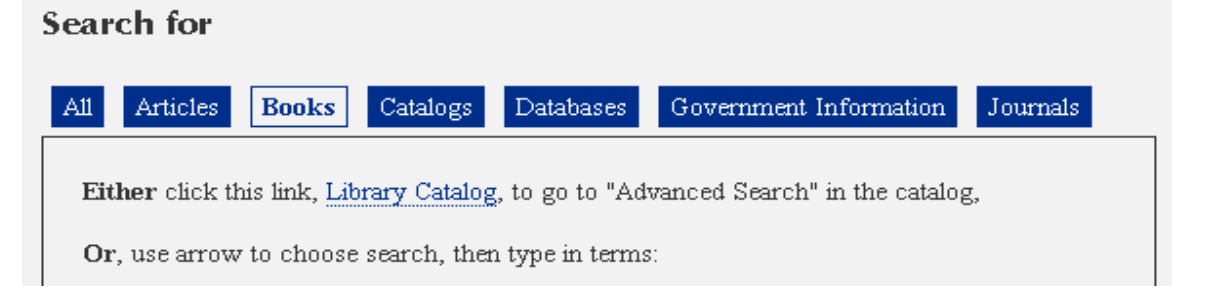

Select **Browse Search** from the **Catalog Searches** menu at the right.

### **Catalog Searches**

Call Number Search **Browse Search Basic Search** 

Then type the name of a literary author, last name first, in to the text area beside **Browse on**, for example *Williams Tennessee*, then click on the **Subject** button.

Subject headings and their subdivisions are listed alphabetically under **Catalog Browse by Subject**. Books about a literary author are classified by a subject category identified by the author's name and life dates. Books of literary criticism about the author's works are commonly assigned to the subdivision for **Criticism and Interpretation**.

Click on **Williams Tennessee, 1911-1983--Criticism and Interpretation**, then click on a title for **Item Details** about the Library's copy of the book, its location and status. If the location is **Main Collection - 5th thru 9th Floors**, click on the link to the **Floor Directory** to determine on which floor the book is shelved by its call number.

How can you find out whether or where a book addresses the literary work, character or theme of interest to you? Examine its table of contents at the front and its index at the back.

Click **Go Back** on the Catalog's toolbar to return to the **Catalog Browse by Subject** listings, then click on **Williams Tennessee, 1911-1983--Criticism and Interpretation--History**. Click on the link to the electronic version of Philip C. Kolin's book, *Tennessee Williams: a guide to research and performance*. This is an electronic book. It is not shelved by its call number. Off-campus access to it is restricted to Louisiana Tech students and staff. To display this book online, one page at a time, click on the **Complete Record** of **Item Details**, scroll down, and click on the long URL beside the **HTTP** prompt.

HTTP:

Bibliographic record display http://ezproxy.latech.edu:2048/login?url=http://www.netLibrary.com<br>/urlapi.asp?action=summary&v=1&bookid=77769 An electronic book accessible through the World Wide Web; click for information

To display the full text from the listing in EBSCO's **eBook Collection**, click on the **PDF Full Text** link atop the left sidebar. A frameset displays one page at a time, beginning with the cover. To navigate, use the right and left arrows to page forward or back, or jump to a page by entering its number. To find out whether or where this eBook addresses the literary work, character or theme of interest to you, use the left sidebar to examine the table of contents (expand as necessary), for chapters, sections, appendices or indexes. To search for specific names, words or phrases, use **Search within** atop the right sidebar.

\_\_\_\_\_\_\_\_\_\_\_\_\_\_\_\_\_\_\_\_\_\_\_\_\_\_\_\_\_\_\_\_\_\_\_\_\_\_\_\_\_\_\_\_\_\_\_\_\_\_\_\_\_\_\_\_\_\_\_\_\_\_\_\_\_\_\_\_\_\_\_\_\_\_\_\_\_\_

# **To Find Articles**

From the Prescott Memorial Library home page <**http://www.latech.edu/library**>, click on the **Articles** tab under **Search For**, then on the link to the **Subject List**. Click on **Liberal Arts**, on **Literature**, then on **MLA International Bibliography**. Under **EBSCOhost**'s search box, click on **Advanced Search**.

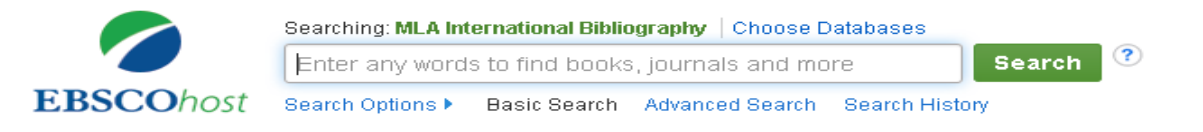

Type a literary author's name, last name first, into the first box and change its **Select a Field** option to **SU Subjects-All**. To focus the search to articles about a literary work, type its title into the second box and also change its **Select a Field** option to **SU Subjects-All**.

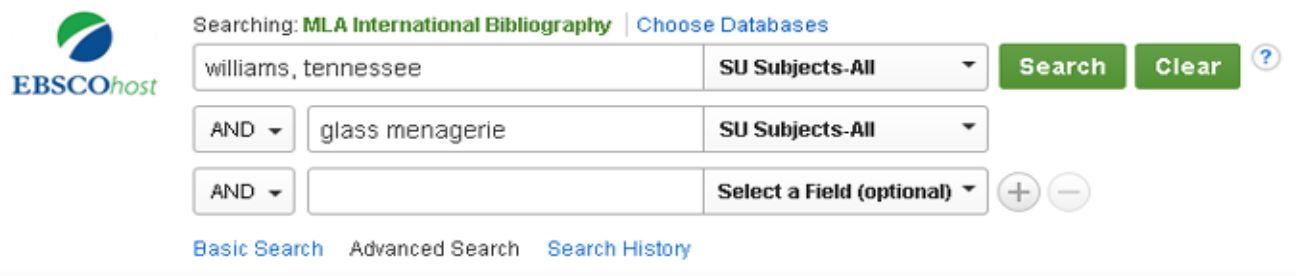

To focus the search further, add a character's name, a theme, or other words or phrases in the third box. Then click on the **Search** button.

The **Search Results** list identifies articles, as well as some books and perhaps dissertations, matching your criteria. Each listing provides an article's title, the author's name, the title of the journal or other publication in which it was published, the volume and/or issue number, date of publication, and pages. Listings are arranged in chronological order by date of publication, the latest first, in pages of ten. Find the first fifty listings on **Page: 1 2 3 4 5** then click **Next** for page **6** and beyond, if available, or **Previous** to display prior pages. Click on the article title for **General Subject Areas** and additional **Subject Terms** describing the article. Consider adding these terms, as **SU Subjects-All**, to refine your search. To limit the search to **Peer Reviewed** publications, by **Publication Date**, or by **Source Types**, use the menus under **Refine Results** on the left sidebar.

To display full text of an article, if available from EBSCO, click on either **FILM** Full Text or **EX PDF Full Text** To get the article by other means available to Louisiana Tech students and staff either online or in the cataloged collection, click on **T** Full Text Finder To find whether or where Louisiana Tech may have an item designated as a **Book**, rather than as an **Academic Journal**, see the directions above **To Search for a Book**. \_\_\_\_\_\_\_\_\_\_\_\_\_\_\_\_\_\_\_\_\_\_\_\_\_\_\_\_\_\_\_\_\_\_\_\_\_\_\_\_\_\_\_\_\_\_\_\_\_\_\_\_\_\_\_\_\_\_\_\_\_\_\_\_\_\_\_\_\_\_\_\_\_\_\_\_\_\_

# **To Find Biographies of Literary Authors**

From the Prescott Memorial Library home page <**http://www.latech.edu/library**>, click on the **Articles** tab under **Search For**, then on the link to the **Subject List**. Click on **Liberal Arts**, on **Literature**, then on **Literature Resource Center**. (Note: **Scribner's Writers Series** and **Twayne's Author Series** are subsets of this archive.)

On the **Literature Resource Center**'s blue toolbar, click on the **Gale Literary Index**. Click on **Author Search**. Enter the name of an author and click on the **Search** button. Then click on the link for the author's name, under **Document Title**, to display listings by title and volume of all the **Gale series that include an entry on this author**. Many of these resources are biographical dictionaries. To find out whether or where Prescott Memorial Library has particular titles and volumes, search its catalog. See the directions above **To Search for a Book**.

Some of these biographical resources are accessible online from the **Literature Resource Center**. Close or minimize the window opened for the **Literary Index**. On the **Literature Resource Center**'s blue toolbar, click on **Advanced Search**. Type a literary author's name into the text box beside **Person-By or About** and click on the **Search** button. Then click on the **Biographies** tab for references to biographies with links to full text.

\_\_\_\_\_\_\_\_\_\_\_\_\_\_\_\_\_\_\_\_\_\_\_\_\_\_\_\_\_\_\_\_\_\_\_\_\_\_\_\_\_\_\_\_\_\_\_\_\_\_\_\_\_\_\_\_\_\_\_\_\_\_\_\_\_\_\_\_\_\_\_\_\_\_\_\_\_\_

# **To Find Overviews, Excerpts and Reprints of Literary Criticism**

From the Prescott Memorial Library home page <**http://www.latech.edu/library**>, click on the **Articles** tab under **Search For**, then on the link to the **Subject List**. Click on **Liberal Arts**, on **Literature**, then on **Literature Resource Center**.

On the **Literature Resource Center**'s blue toolbar, click on the **Gale Literary Index**. Click on **Title Search**. Enter the title of a literary work, click the radio button to **Match all words entered** or to **Match words exactly as entered**, and click on the **Search** button. Then click on the link for the literary work and its author, under **Document Title**, to display references by title, volume and pages to **Gale series that include a discussion of this work**. To find out whether or where Prescott Memorial Library has particular titles and volumes, search its catalog. See the directions above **To Search for a Book**.

Some of these resources of literary criticism are accessible online from the **Literature Resource Center**. Close or minimize the window opened for the **Literary Index**. On the **Literature Resource Center**'s blue toolbar, click on **Advanced Search**. Type a literary work's title into the text box beside **Name of Work** and its literary author's name into the text box beside **Person-By or About**, then click on the **Search** button.

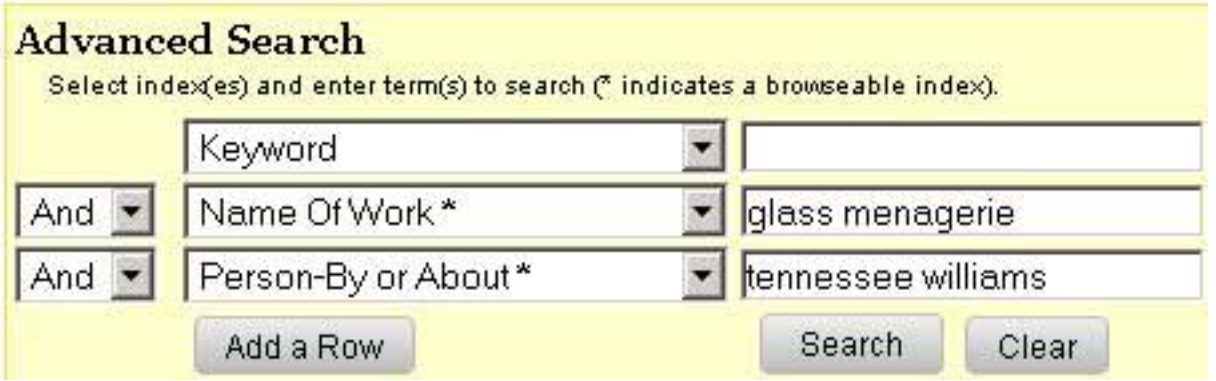

Results listed under the **Literature Criticism** tab provide references to articles, including reprints, with links to full text.

\_\_\_\_\_\_\_\_\_\_\_\_\_\_\_\_\_\_\_\_\_\_\_\_\_\_\_\_\_\_\_\_\_\_\_\_\_\_\_\_\_\_\_\_\_\_\_\_\_\_\_\_\_\_\_\_\_\_\_\_\_\_\_\_\_\_\_\_\_\_\_\_\_\_\_\_\_\_

Revised, December 2, 2015

Boris Teske College of Liberal Arts Liaison Librarian Prescott Memorial Library 240 Louisiana Tech University Ruston, LA 71272 (318) 257-2992 teskeb@latech.edu